## **Техническое задание**

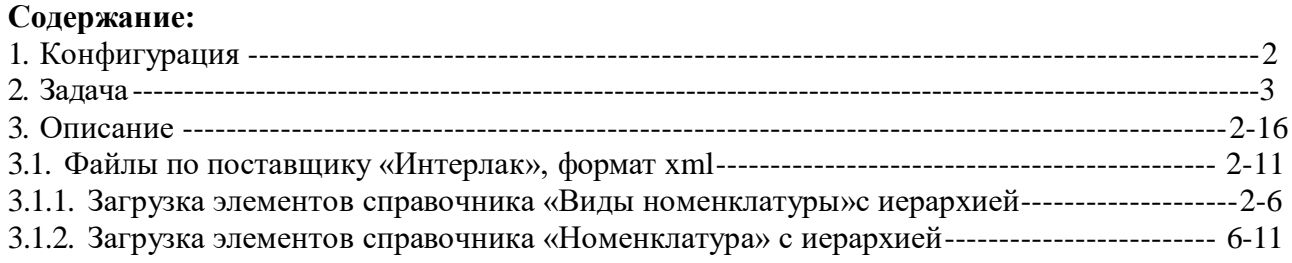

**1. Конфигурация**: Управление торговлей, редакция 11 (11.4.9.98)

**2. Задача**: Создать обработку для загрузки данных в справочники «Виды номенклатуры» и «Номенклатура» из файлов формата экзель, xml, yml

## <span id="page-1-0"></span>**3. Описание**:

3.1. Файлы по поставщику «Интерлак», формат xml

- **3.1.1.** Загрузка элементов справочника «Виды номенклатуры»с иерархией
	- справочник «Виды номенклатуры» находиться на вкладке «НСИ и Администрирование»

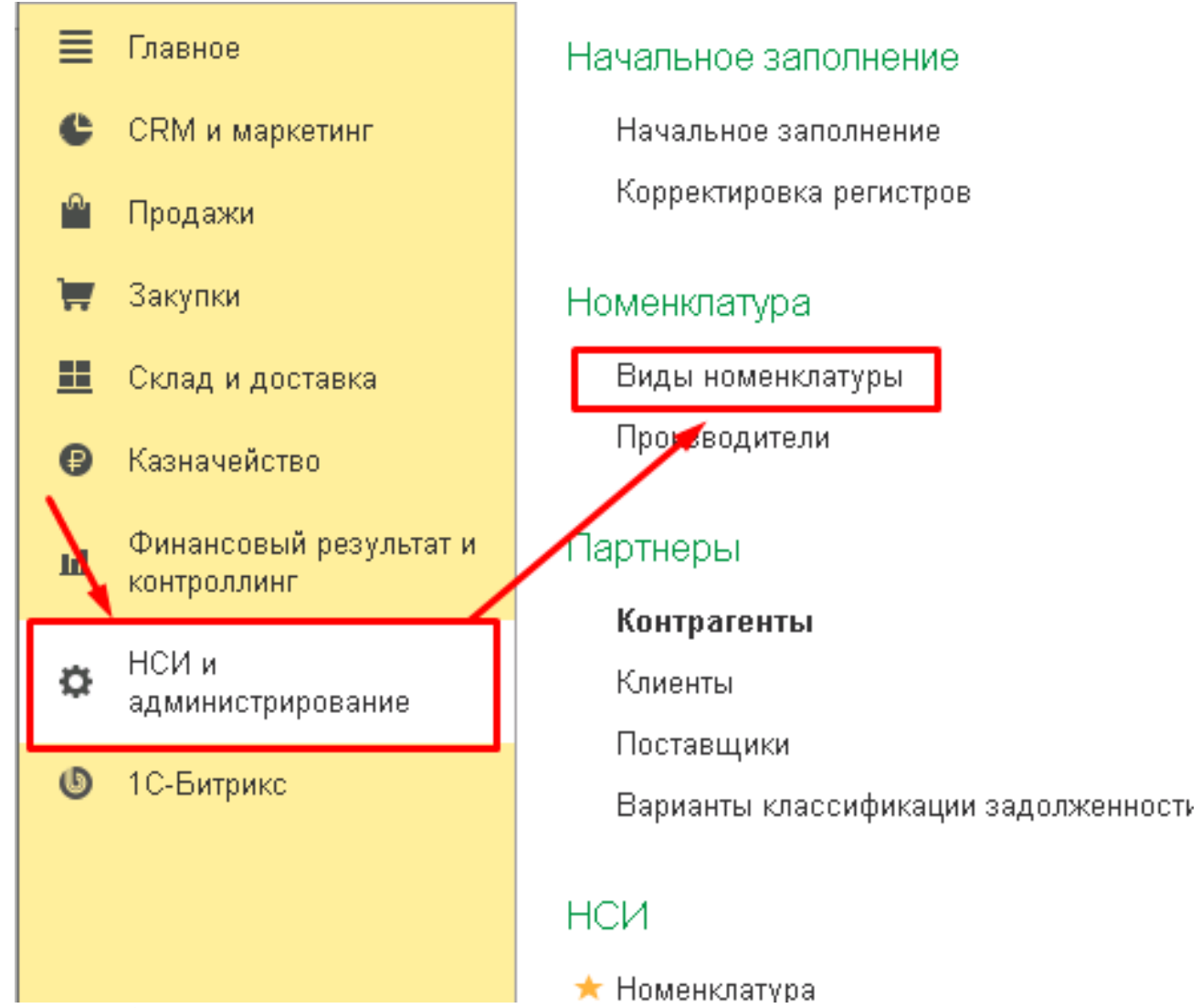

*Рисунок 1: Справочник "Виды номенклатуры"*

• На основании категорий из xml файла создать иерархию в справочнике «Виды номенклатуры»

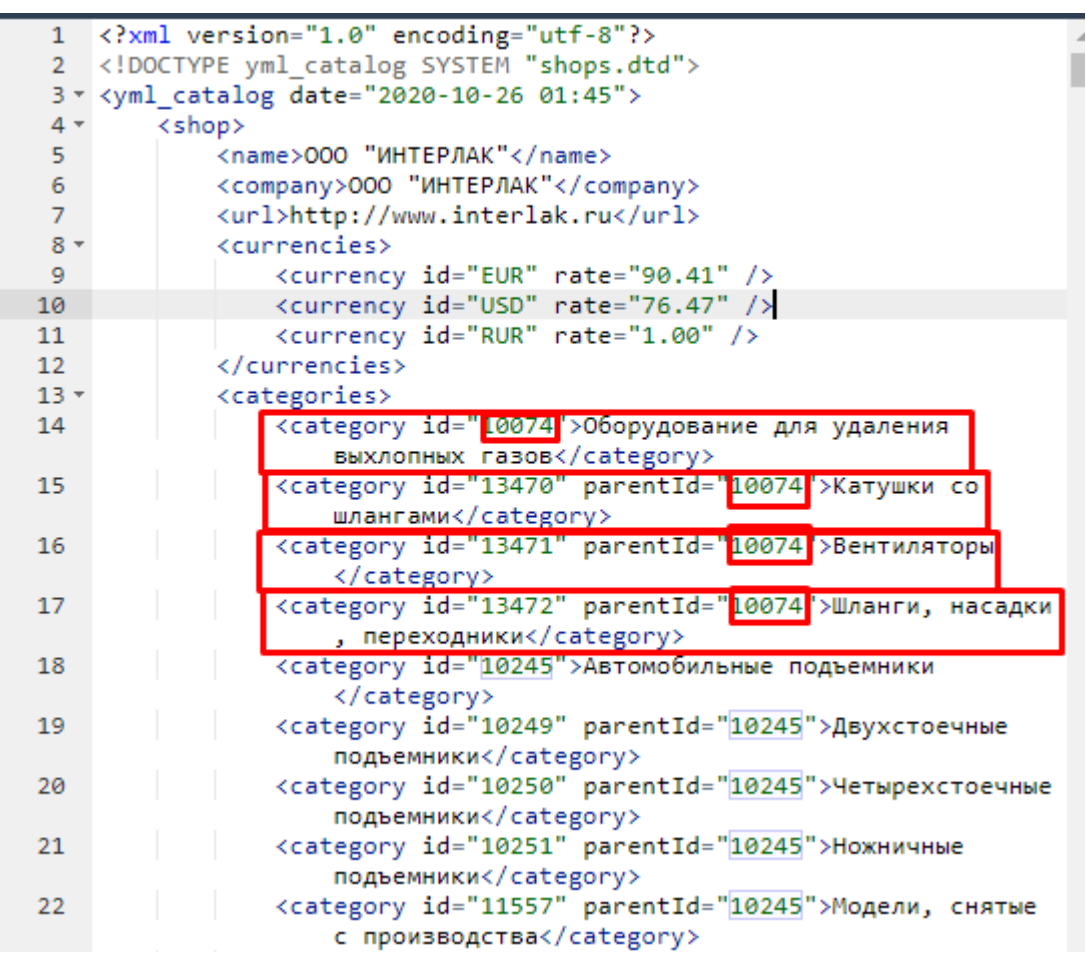

*Рисунок 2: xml файл Рисунок 2: xml файл*

Например по данным на скрине должна создаться папка в справочнике «Виды номенклатуры» с наименованием «Оборудование для удаления выхлопных газов», а внутри этой папки должны создаться элементы справочника «Виды номенклатуры» с наименованиями «Катушки со шлангами», «Вентиляторы», «Шланги, насадки, переходники»

• В карточку элемента справочника «Виды номенклатуры» заносим следующие данные

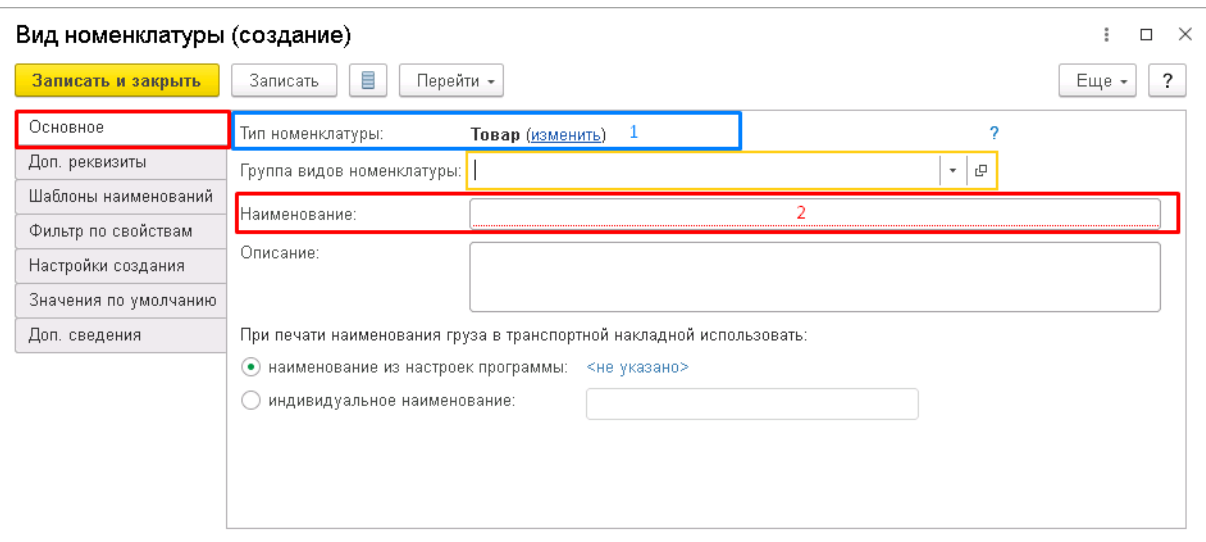

*Рисунок 3: Карточка "Вида номенклатуры", вкладка основное*

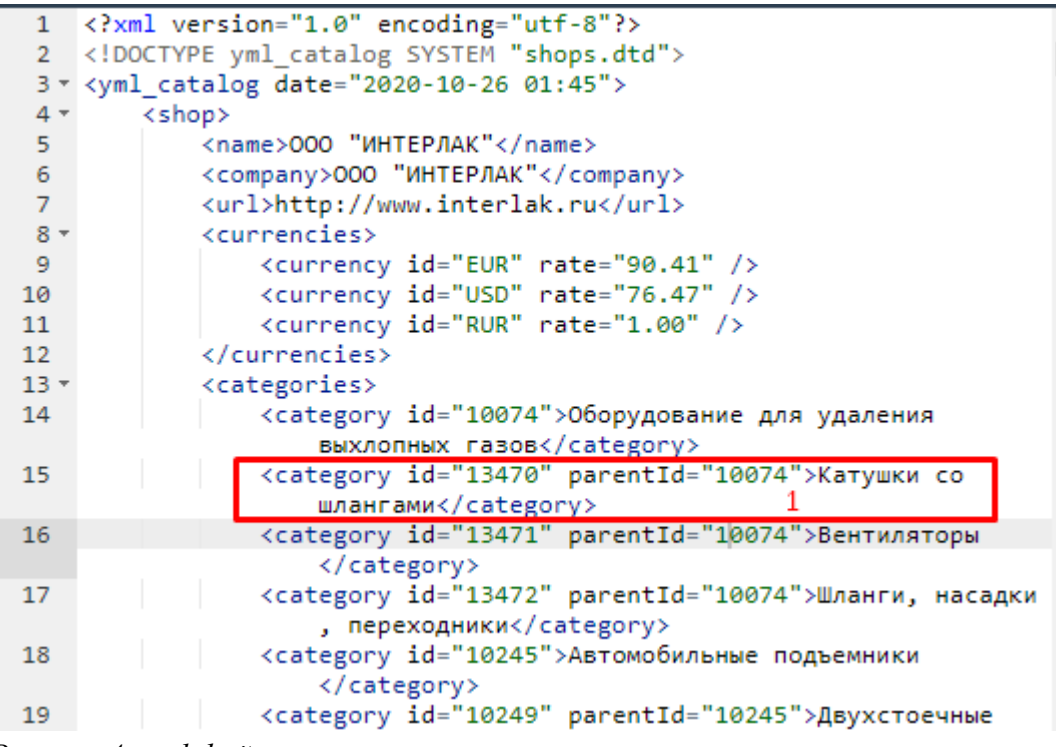

*Рисунок 4: xml файл*

- Тип номенклатуры  $(1 \text{ Puc.3})$ = Товар
- Наименование (2 Рис.3)=(1 Рис.4)
- На вкладке «Значения по умолчанию», «Ставка НДС»=20%, «Единица хранения»=шт
- На вкладке «Доп. Реквизиты» создаем дополнительные реквизиты для этого вида, данные берем с тега "offer", где "categoryId" = id категории созданного элемента (в нашем примере id=13470), с блока  $\alpha$  aramName>

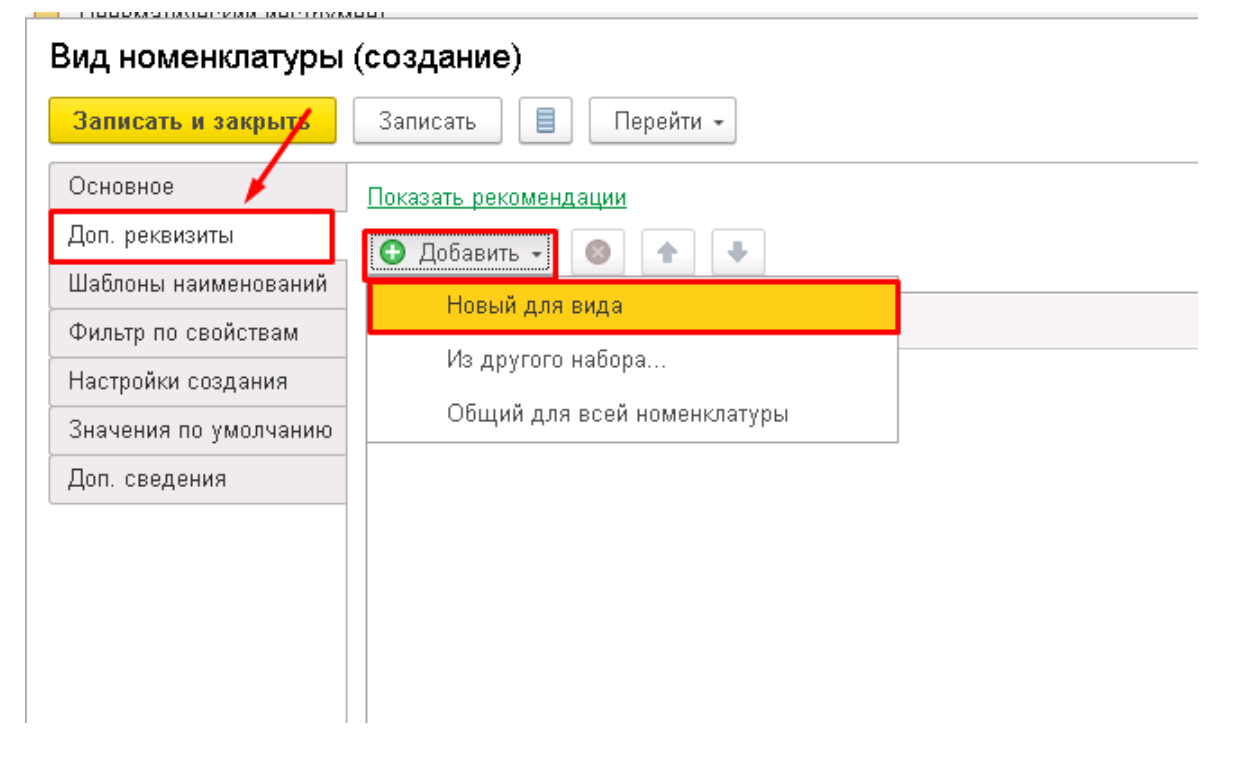

*Рисунок 5: Карточка элемента справочника "Вид номенклатуры", вкладка "Доп. реквизиты", создание дополнительных реквизитов по этому виду*

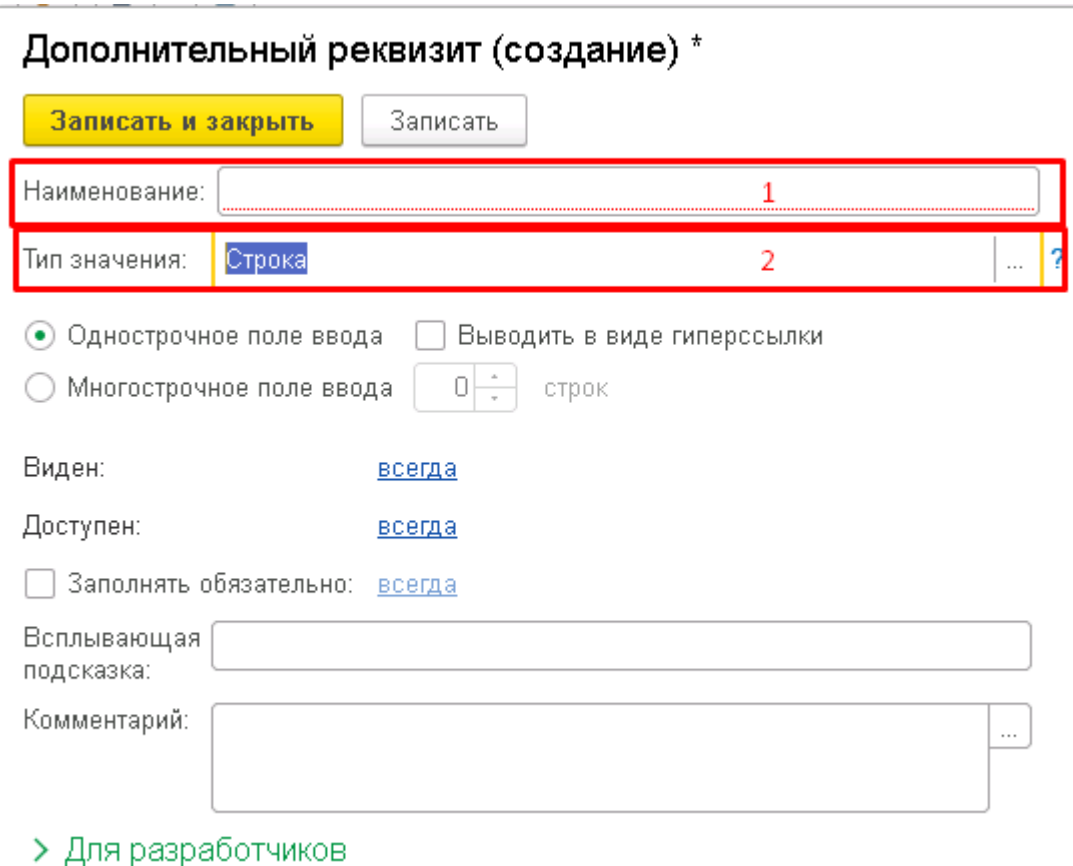

*Рисунок 6: Карточка "Дополнительного реквизита"*

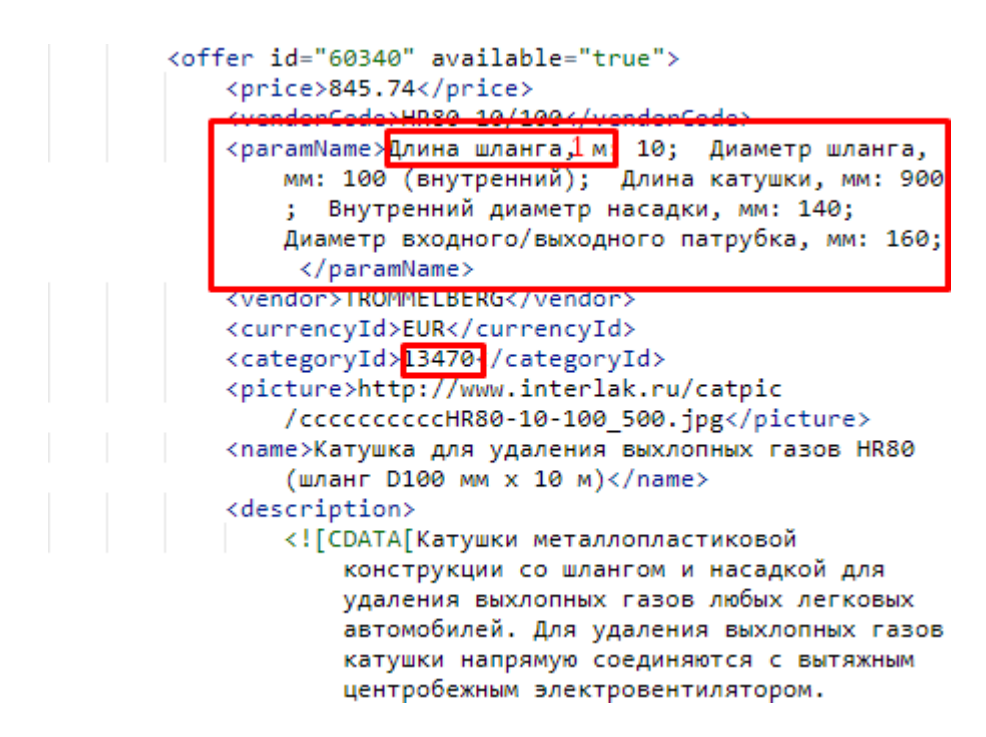

*Рисунок 7: xml файл, тег paramName*

- Наименование (1 Рис.6)=(1 Рис.7)
- Тип значения (2 Рис.6)= Строка

И так далее нужно создать все реквизиты до </paramName>

Итого, по нашему примеру должно получиться:

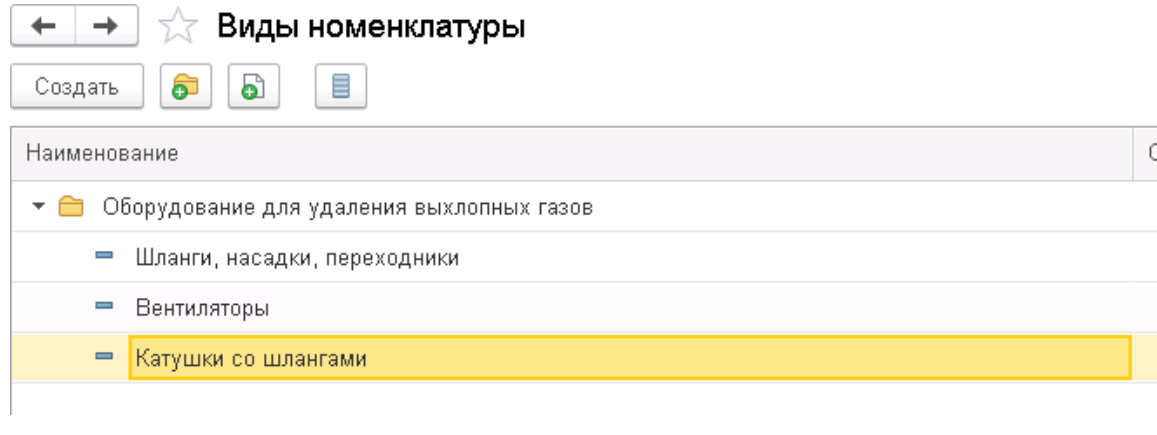

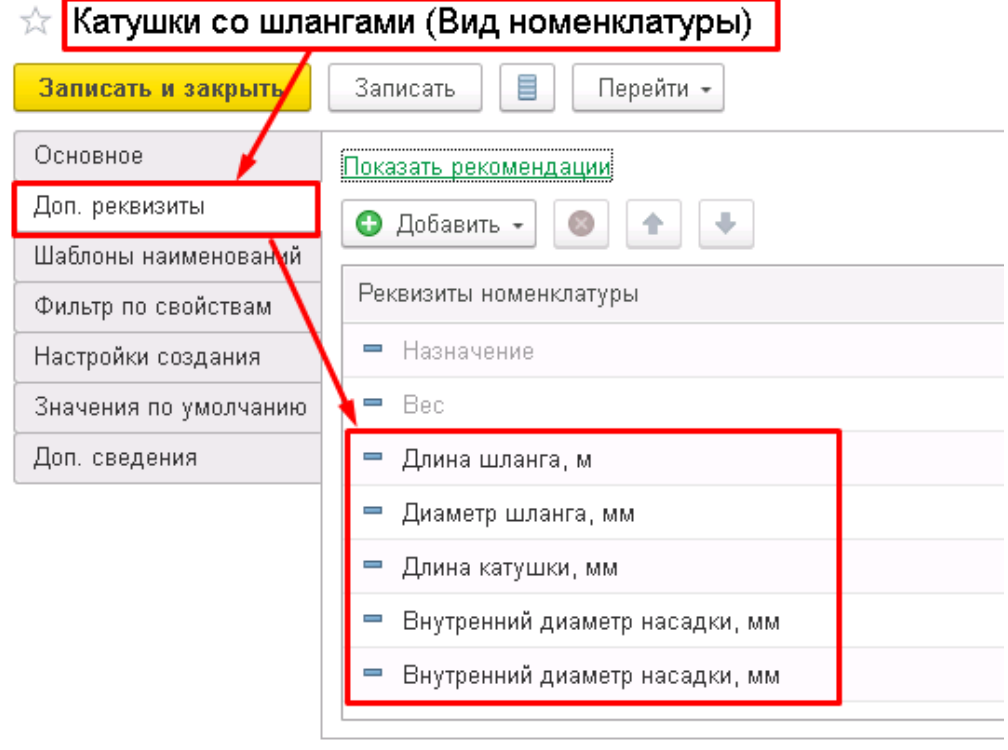

## **3.1.2. Загрузка элементов справочника «Номенклатура» с иерархией**

• Все загружаемые позиции создавать в папке в иерархии номенклатуры «Для распределения»

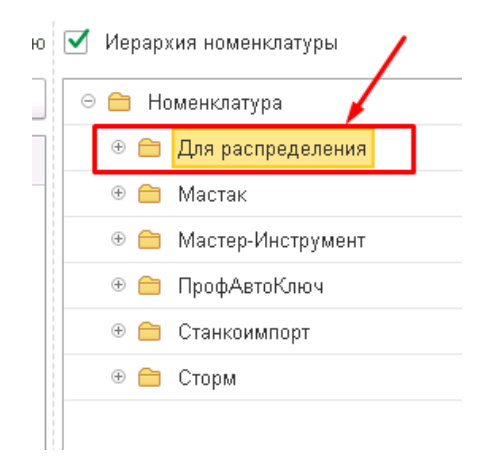

*Рисунок 8: Папка в которой нужно создавать новые каталоги с позициями*

- При загрузке проверять обязательно на дубли по артикулу
- Внутри папки «Для распределения» создавать одноименные с компанией папки, а внутри одноименной с компанией папкой создавать структуру указанную в файле, а уже по структуре распределить создаваемые карточки позиций Пример по скрину ниже: В папке «Для распределния» нужно создать папку «ООО «ИНТЕРЛАК»», а внутри папки «ООО «ИНТЕРЛАК»» создать папки «Оборудование для удаления выхлопных газов»(внутри «Катушки со шлангами» и тд.), «Автомобильные подъемники»(внутри «Двухстоечные подъемники» и тд.) и тд

| 1              | xml version="1.0" encoding="utf-8"?                                         |
|----------------|-----------------------------------------------------------------------------|
| $\overline{2}$ | yml_catalog SYSTEM "shops.dtd"                                              |
| 3 -            | <yml_catalog_date="2020-10-26_01:45"></yml_catalog_date="2020-10-26_01:45"> |
| 4,             | <shop></shop>                                                               |
| 5              | <name>ООО "ИНТЕРЛАК"</name>                                                 |
| 6              | <company><mark>000 "ИНТЕРЛАК":</mark>/company&gt;</company>                 |
| $\overline{7}$ | <url>http://www.interlak.ru</url>                                           |
| $8 +$          |                                                                             |
| 13 -           | <categories></categories>                                                   |
| 14             | <category id="10074">Оборудование для удаления</category>                   |
|                | выхлопных газовк/category>                                                  |
| 15             | <category <br="" id="13470" parentid="10074">Катушки со</category>          |
|                | шлангамик/category>                                                         |
| 16             | <category id="13471" parentid="10074">Вентиляторы</category>                |
|                |                                                                             |
| 17             | <category id="13472" parentid="10074">Шланги, насадки</category>            |
|                | , переходники                                                               |
| 18             | <category id="10245">Автомобильные подъемники</category>                    |
|                |                                                                             |
| 19             | <category id="10249" parentid="10245">Двухстоечные</category>               |
|                | подъемники                                                                  |
| 20             | <category id="10250" parentid="10245">Четырехстоечные</category>            |
|                | подъемники                                                                  |
| 21             | <category id="10251" parentid="10245">Ножничные</category>                  |
|                | подъемники                                                                  |
| 22             | <category id="11557" parentid="10245">Модели, снятые</category>             |
|                | с производства                                                              |
| 23             | <category id="13466">Оборудование для "развал</category>                    |
|                | -схождения"                                                                 |
| 24             | <category id="13467" parentid="13466">Стенды 3D</category>                  |
|                |                                                                             |
| 25             | <category id="13468" parentid="13466">Стенды</category>                     |
|                | головочные                                                                  |
| 26             | <category id="13469" parentid="13466">Аксессуары для</category>             |
|                | "развал-схождения"                                                          |
| 27             | <category bd="14645VУПидравиическое" td="" гаражное<=""></category>         |
|                | OPORY AOBAHNES / Categony Photome Hanalinuta P Noonan                       |
| n              | $\overline{U}$ $\overline{U}$ $\overline{U}$ $\overline{U}$<br>$\mathbf{r}$ |

*Рисунок 9: Каталоги и корневая папка в XML коде*

## Итого получиться:

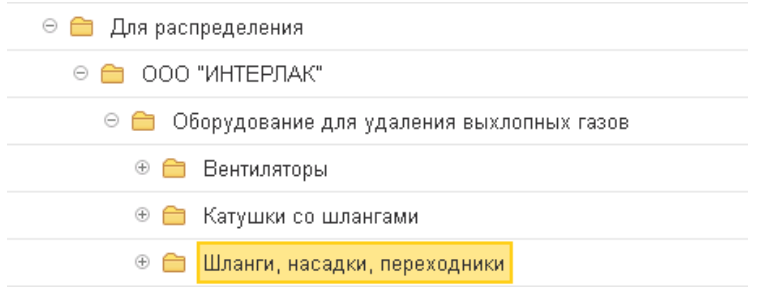

• Данные для загрузки в карточку номенклатуры находятся в блоке «offers»

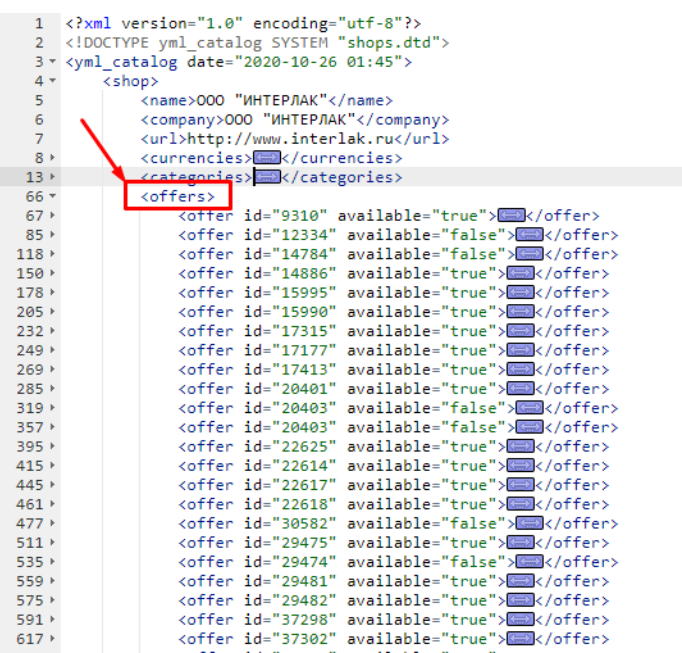

*Рисунок 10: Блок по позициям в XXML файле*

• Из «offers» данные нужно загрузить в карточку номенклатуры

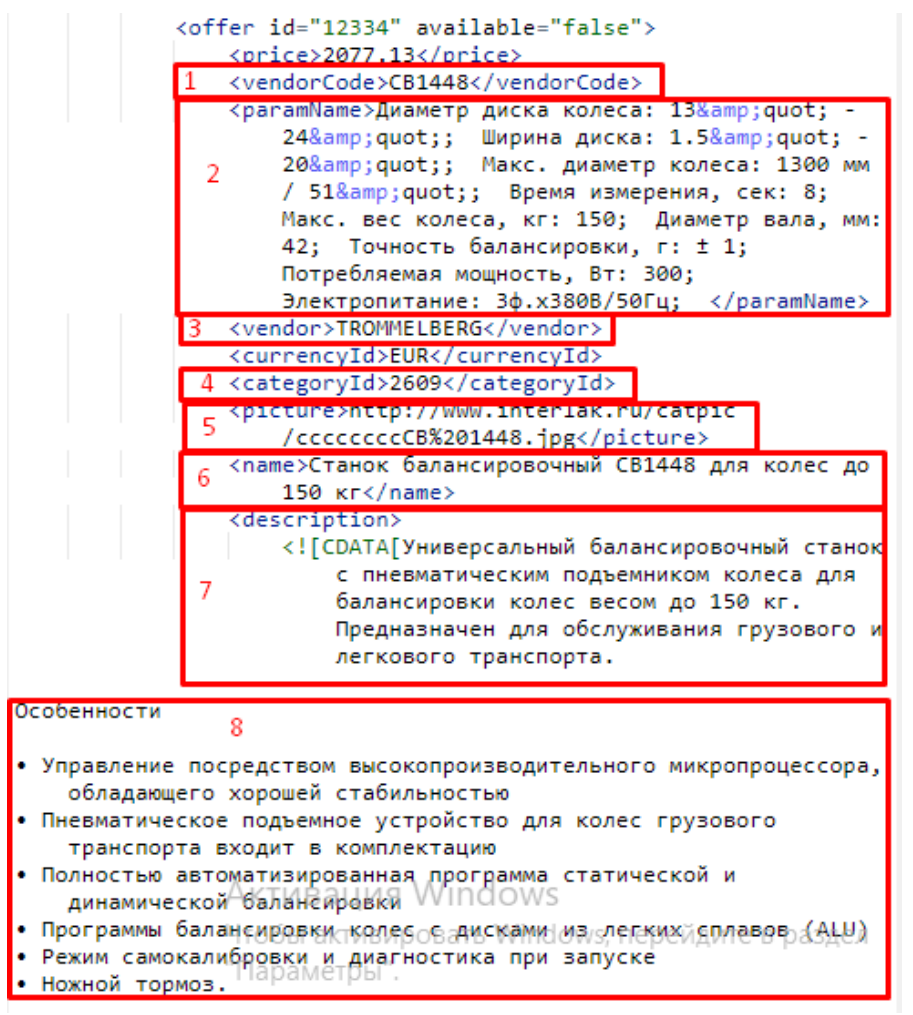

*Рисунок 11: Данные для заполнения карточки номенклатуры в XML файле*

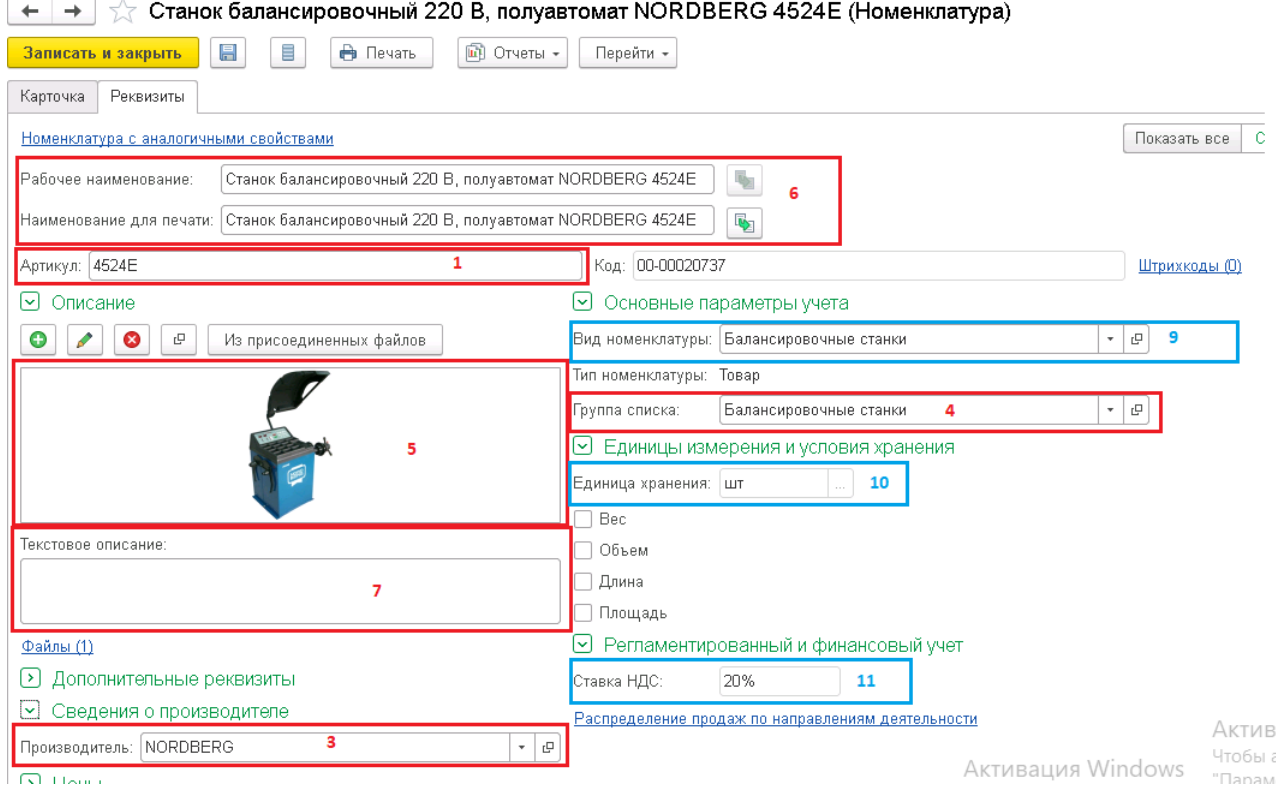

*Рисунок 12: Карточка номенклатуры, вкладка реквизиты*

- Рабочее наименование и Наименование для печати(6 Рис.12)-(6 Рис.11)
- Артикул(1 Рис.12)=(1 Рис.11)
- $(5 \text{ Pnc.12}) = (5 \text{ Pnc.11})$
- Текстовое описание(7 Рис.12) = (7 Рис.11)
- Производитель (3 Рис.12)= (3 Рис.11)
- Вид номенклатуры(9 Рис.12)= выбрать из справочника «Виды номенклатуры» элемент, наименование которого =наименованию категории,  $id =$ Рис.11) , в нашем примере «Вид номенклатуры»(9 Рис.12)=Балансировочные станки
- Группа списка(4 на Рис.12)=папка, id которого равен categoryId этого элимента (на скринах categoryId =2609, находим в категориях, категорию с id равным 2609 и это «Балансировочные станки»)<br>< category id="2605" parentId="2603">Борторасширители

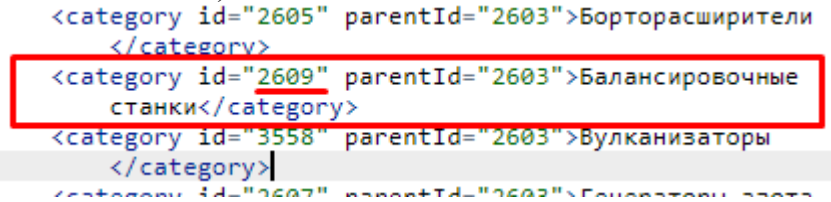

- Единица измерения (10 Рис.12)=шт
- Ставка НДС(11 Рис.12)=20%

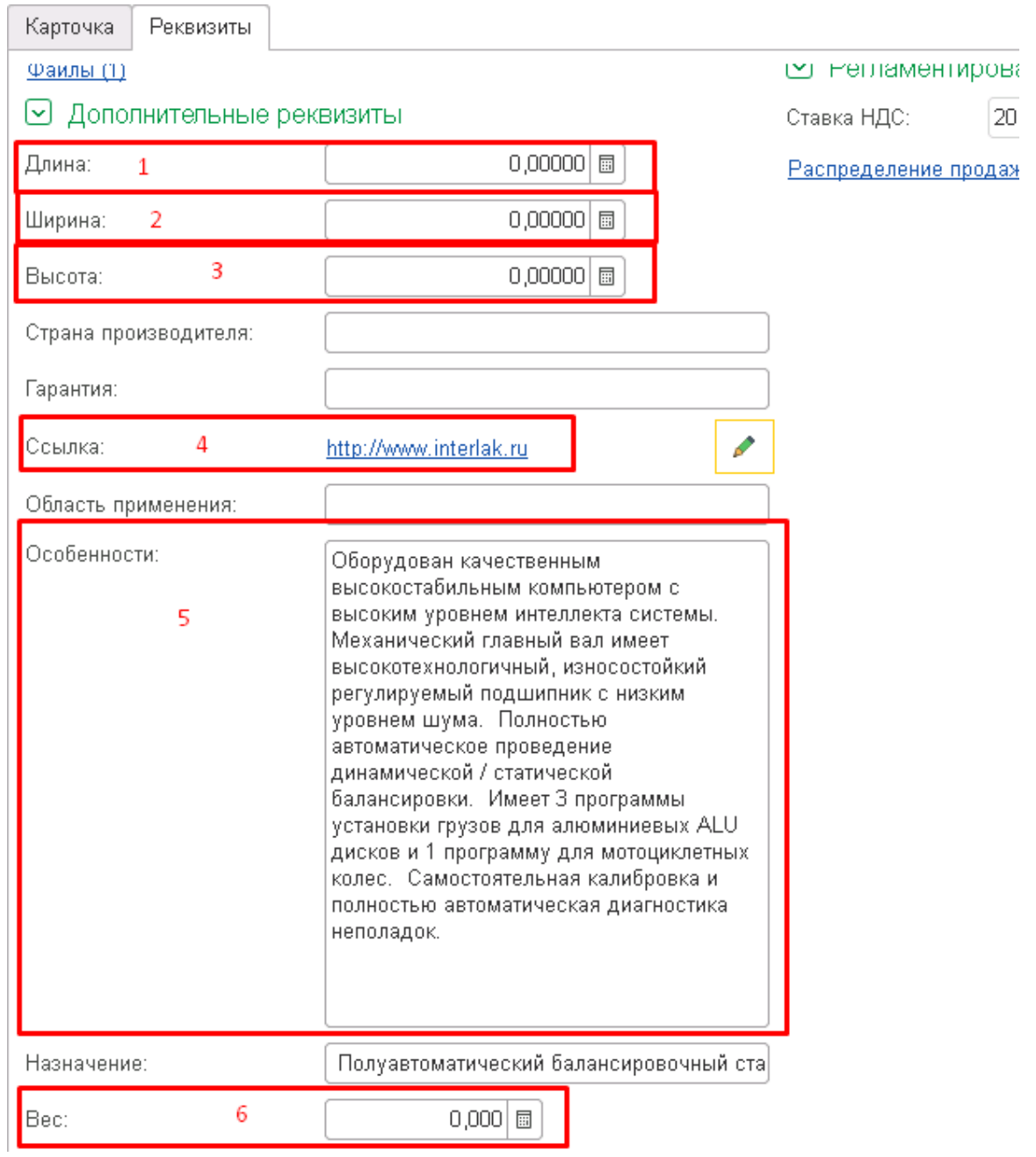

*Рисунок 13: Карточка элемента справочника "Номенклатура", вкладка "Реквизиты", Раздел "Дополнительные реквизиты"*

|                | 1 xml version="1.0" encoding="utf-8"?       |
|----------------|---------------------------------------------|
| $2^{\circ}$    | DOCTYPE yml_catalog SYSTEM "shops.dtd"      |
|                | 3 * < yml catalog date="2020-10-26 01:45">  |
| $4 -$          | <shop></shop>                               |
| 5              | <name>ООО "ИНТЕРЛАК"</name>                 |
| 6              | <company>000 "ИНТЕРЛАК"</company>           |
| $\overline{7}$ | <url>http://www.interlak.ru</url> 4         |
| $8 -$          | <currencies></currencies>                   |
| 9              | <currency id="EUR" rate="90.41"></currency> |
| 10             | <currency id="USD" rate="76.47"></currency> |
| 11             | <currency id="RUR" rate="1.00"></currency>  |
| 12             |                                             |

*Рисунок 14: xml файл, ссылка на сайт*

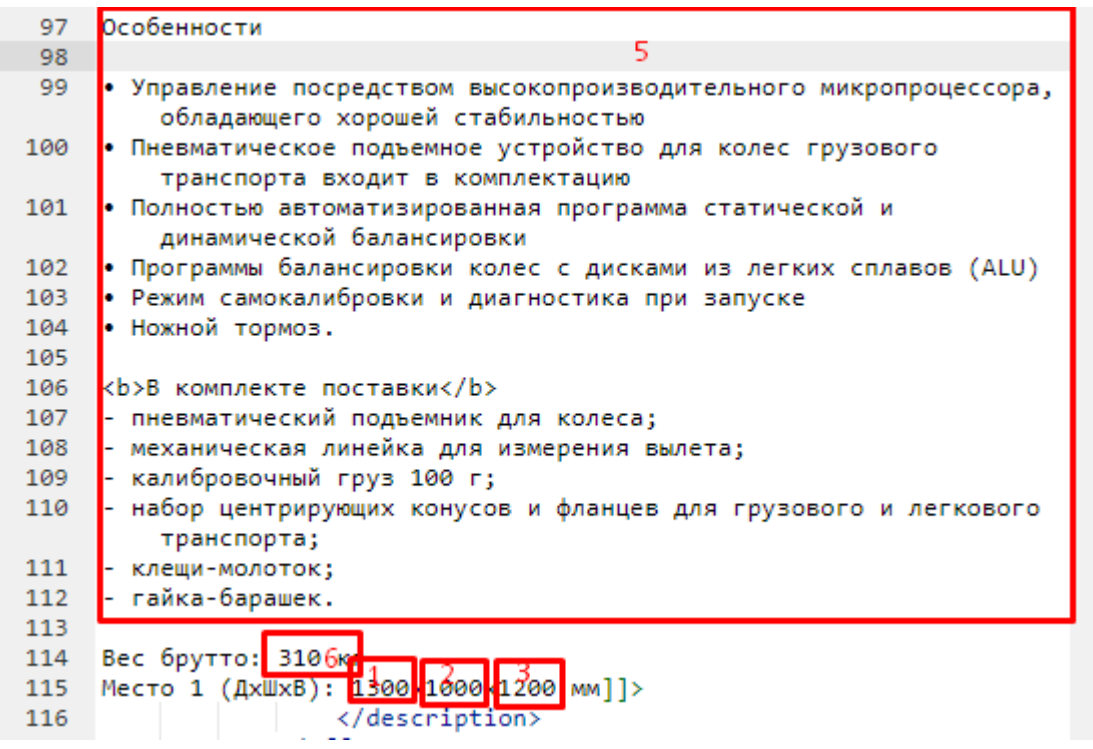

*Рисунок 15: xml файл, данные для загрузки в доп реквизиты*

- $\sqrt{\text{I/mna}(1 \text{ Puc.}13)} = (1 \text{ Puc.}15)$
- Ширина(2 Рис.13)=(2 Рис.15)
- Высота(3 Рис.13)=(3 Рис.15)
- Ссылка(4 Рис.13)=(4 Рис.14)
- Особенности(5 Рис.13)=(5 Рис.15)
- Вес(6 Рис.13)=(6 Рис.15)

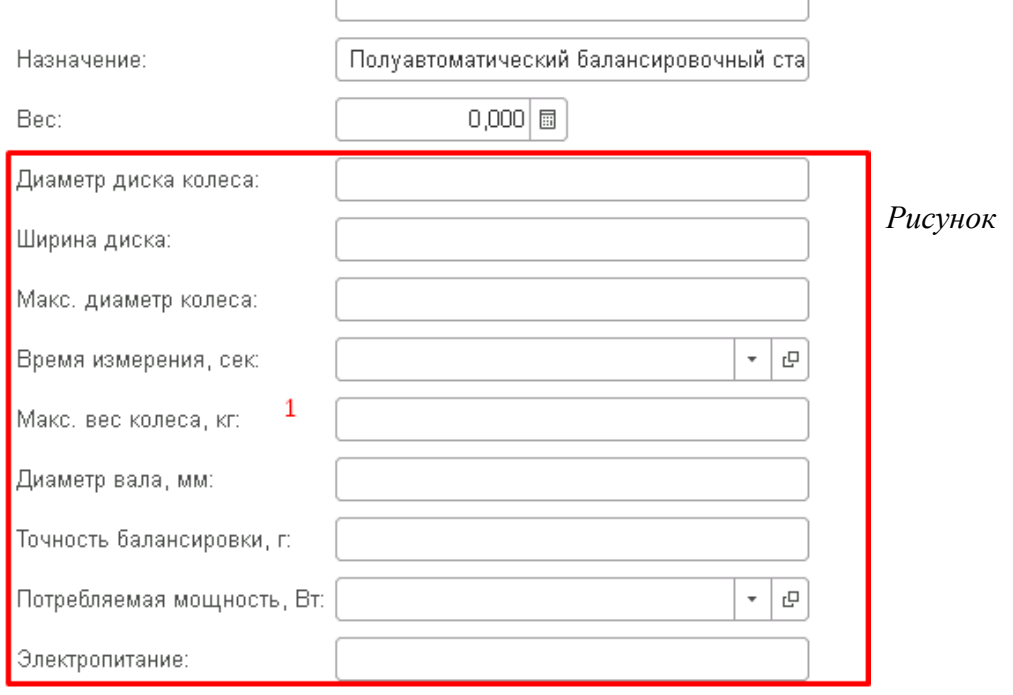

*16: Карточка элемента справочника "Номенклатура", вкладка "Реквизиты", раздел "Дополнительные реквизиты*

(1 Рис.16)=(2 Рис.11)